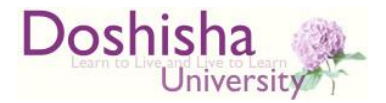

## 【同志社大学 新入学生向け】

## 2024年度 日本学生支援機構奨学金 予約採用候補者の方へ

学生生活課

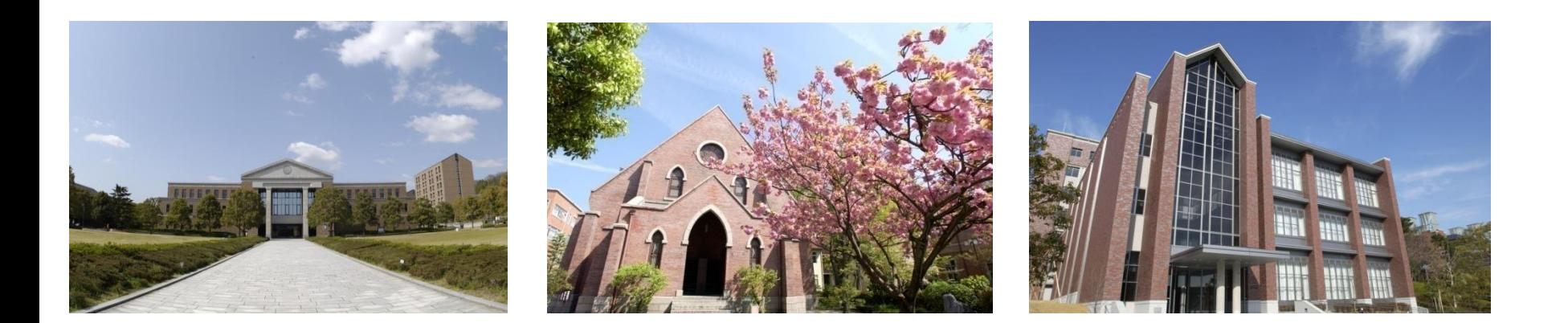

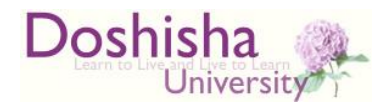

#### 進学時の手続きについて

#### このスライドでは、

日本学生支援機構奨学金予約採用候補者が、日本学生支援機構貸与型奨学金・ 日本学生支援機構給付型奨学金(修学支援新制度による給付)を受給するため に必要となる進学時の手続きと、修学支援新制度による同志社大学授業料減免 を受給するために必要な手続きについて記載しています。 希望者は次の2つの手続きを行ってください。

#### Ⅰ.必要書類の提出

Ⅱ.「進学届」の提出(インターネットによる入力・送信)

その他の注意事項

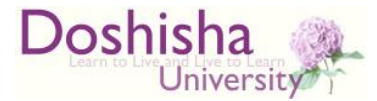

## Ⅰ.必要書類の提出

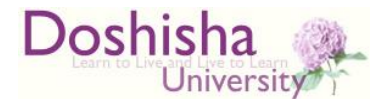

### 提出方法

至急、通学校地の学生生活課宛に郵送にて必要書類 を提出してください。

(必要書類は次頁以降参照)

※郵送方法は指定しませんが、配達記録が残る方法が望ましいです。

【今出川校地】 〒602-8580 京都市上京区今出川通烏丸東入 同志社大学 学生生活課宛

【京田辺校地】 〒610-0394 京田辺市多々羅都谷1-3 同志社大学 学生生活課宛

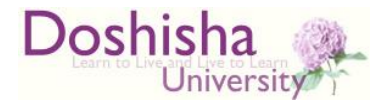

### 提出するもの(その1)

①は全員、②③は該当者のみ。

#### 【全員】

①令和6年度大学等奨学生採用候補者決定通知(進学先提出用) ※令和5年度のものは無効です (有効期限切れ)。 ※2通ある場合は発行日付の新しい方を。

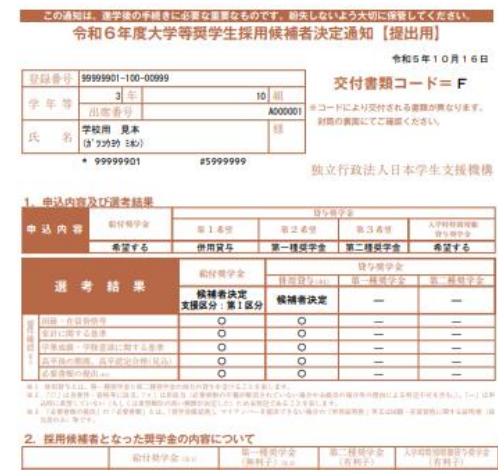

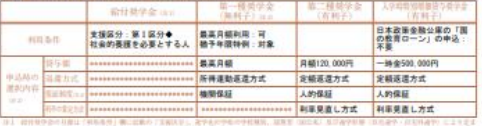

により無さなはれに放送されます。<br>数日時や水面外観音楽のにより、当時、しば血の(! 3分の数になります。 よう、マス、マスを重用施設モンニ選挙)<br>|に定期中の呼は、「進学家」の場合時に定めて運営に足りことおりますす。こ者や成」の目のによりの作文家と、<br>|に定期中の呼は、「進学家」の場合時に定めて運営に足りことおりますす。ご者や成」の目のによりの作文家と、

#### 注意事項

- 本連邦に同射されている「動付弾学生採用標準者のしおり」又は「資与要学生採用推補業のしおり」を必ず読んでください。<br>- 国家大学等重学者は、農園に記入のうえ、選学者すみやがに選挙法や試験出し、新聞的に手軽きをしてくだざい。<br>- 海外大学進学者は『護与罪学生採用機構書のしおり]28ページに従って手軽きを行ってくだざい。

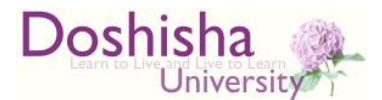

### 提出するもの(その2)

【該当者のみ】

②給付奨学金の採用候補者で、自宅外通学の者

1.【給付様式35】「通学形態変更届(自宅外通学)」

(フォームは下記URLを参照してください。)

[https://www.doshisha.ac.jp/scholarships/latest\\_information/](https://www.doshisha.ac.jp/scholarships/latest_information/for_faculty.html#yoyaku) for faculty.html#yoyaku

※「進学届入力日」は空欄のまま提出してください。

2.自宅外通学であることの証明書類 (賃貸借契約書等 1.の指示に従って提出すること) ※書類の右上に学籍番号と氏名をエンピツ書きしてください。

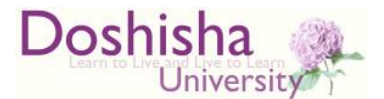

### 提出するもの(その2)

【該当者のみ】

- ③入学時特別増額貸与奨学金希望者で、入学時特別増額貸与奨学金の 利用条件について決定通知に「日本政策金融公庫の「国の教育ロー ン」の申込:必要」と印字がある者
	- ・「入学時特別増額貸与奨学金に係る申告書」
	- ・融資できないことが記載された日本政策金融公庫からの通知文のコピー ※書類の右上に学籍番号と氏名をエンピツ書きしてください。

※入学時特別増額貸与奨学金について(入学後の申込の受付) 予約採用申請時に入学時特別増額貸与奨学金を希望しなかった貸与奨学金候補 者が、その後の生活状況等の変化により進学後に入学時特別増額貸与奨学金が 必要となった場合は、個別に申込を受け付けます。 希望者は、入学後速やかに学生生活課に来室あるいは電話で相談してください。

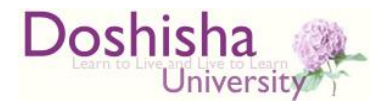

### 令和6年度大学等奨学生採用 候補者決定通知(進学先提出用)裏面の記入

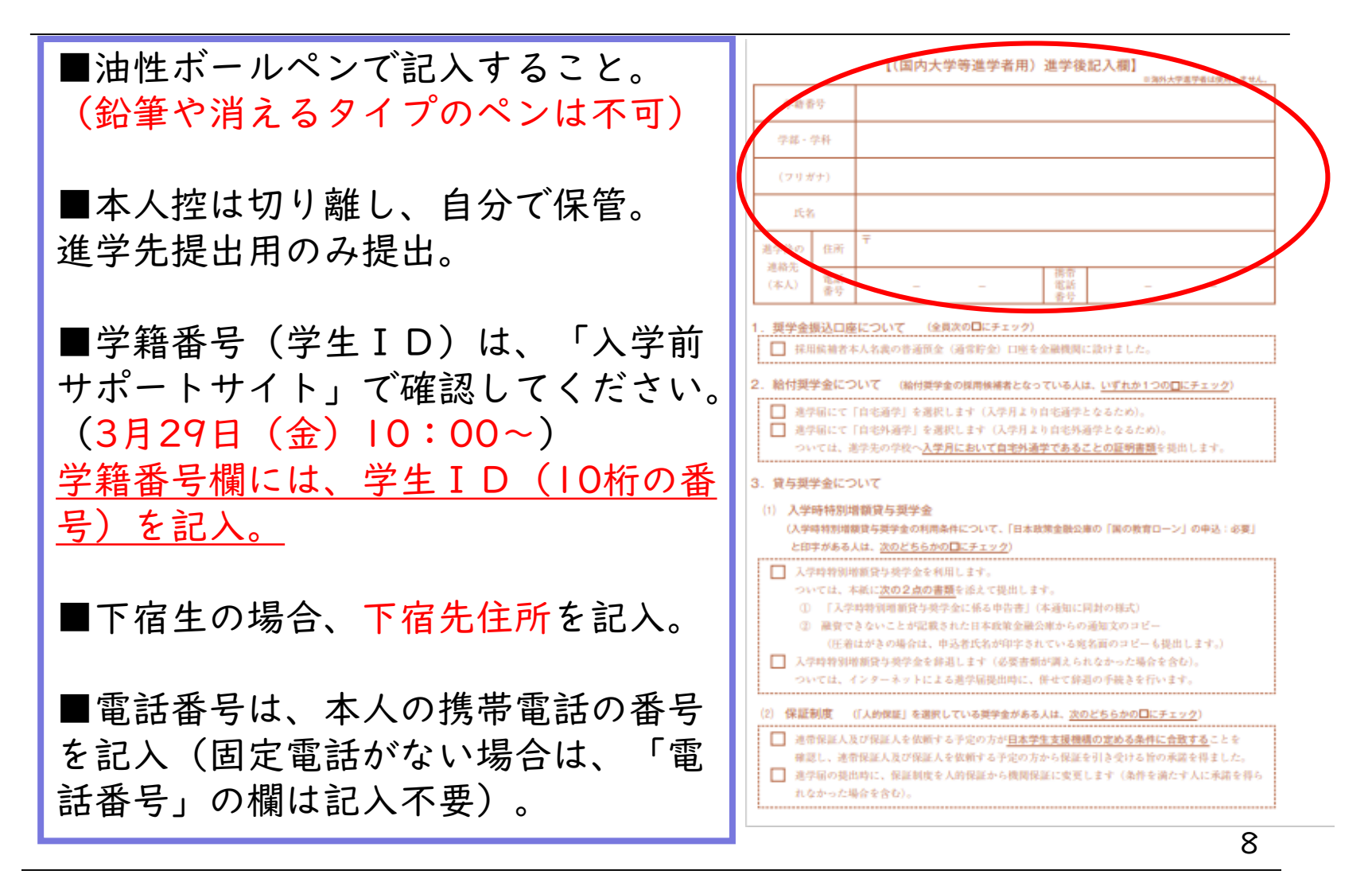

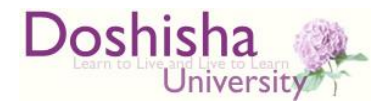

### 令和6年度大学等奨学生採用 候補者決定通知(進学先提出用)裏面の記入

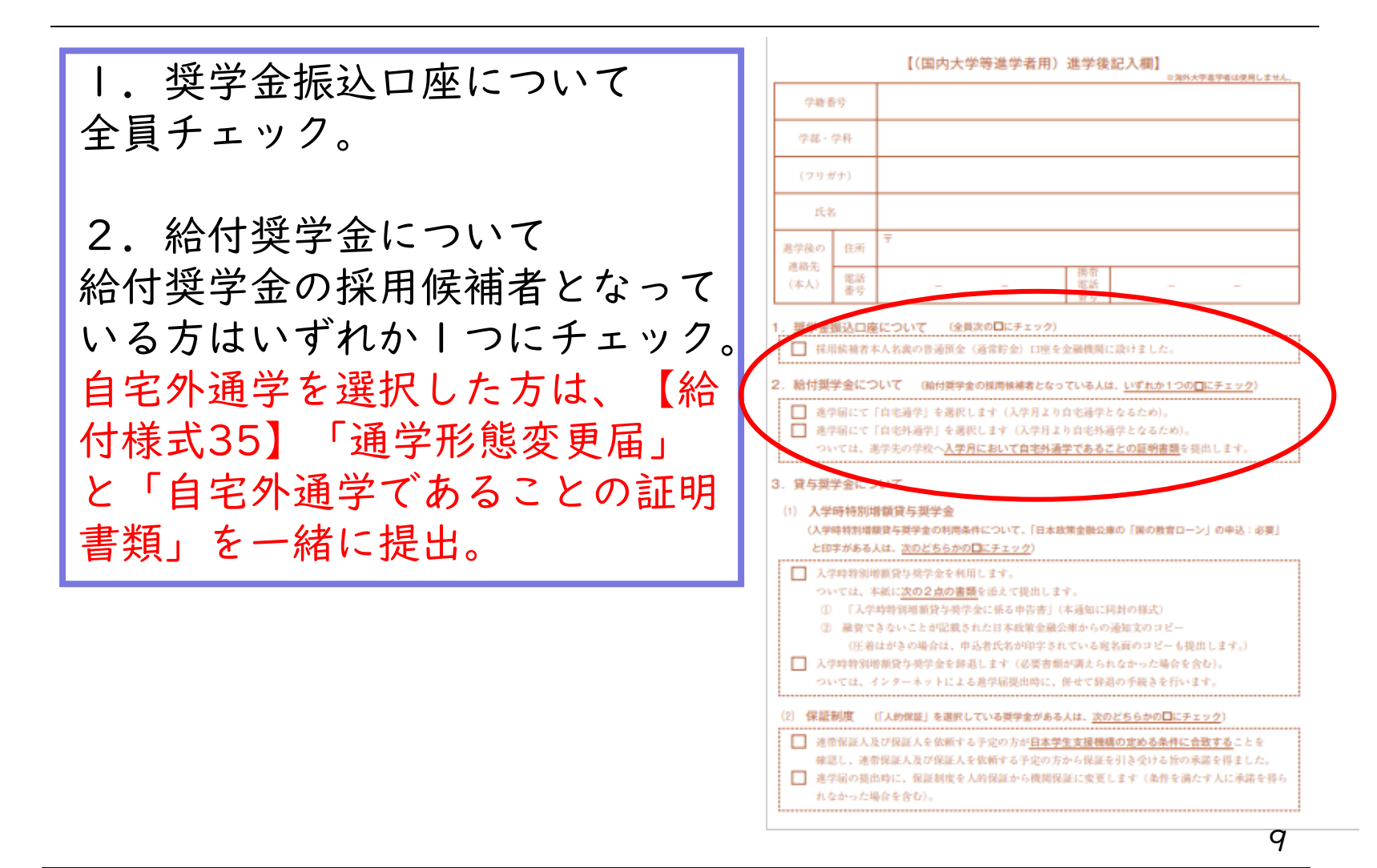

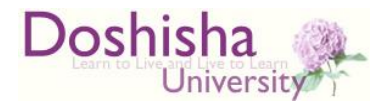

#### 令和6年度大学等奨学生採用

候補者決定通知(進学先提出用)裏面の記入

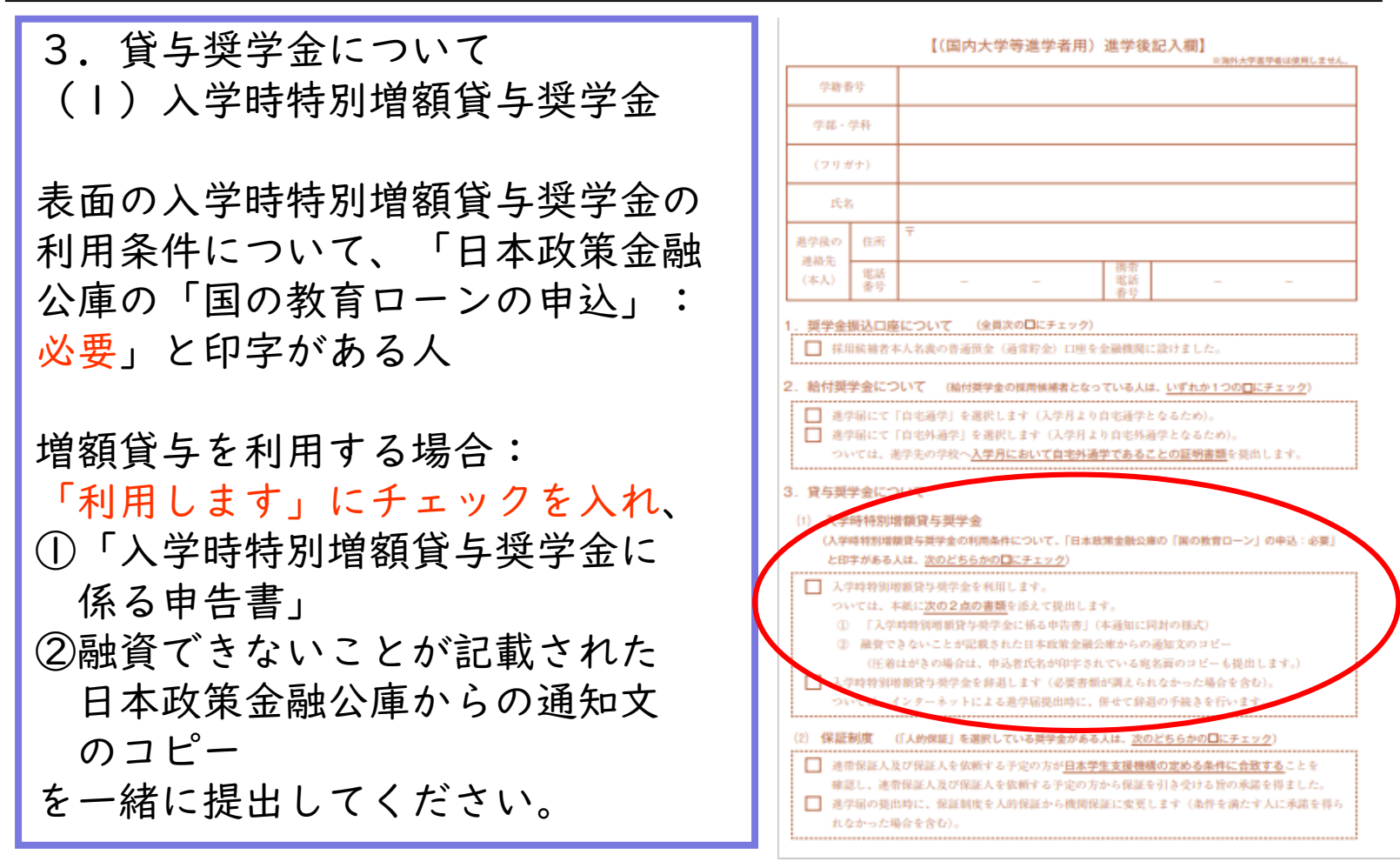

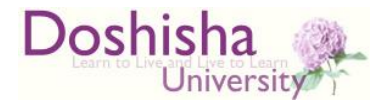

#### 令和6年度大学等奨学生採用 候補者決定通知(進学先提出用)裏面の記入

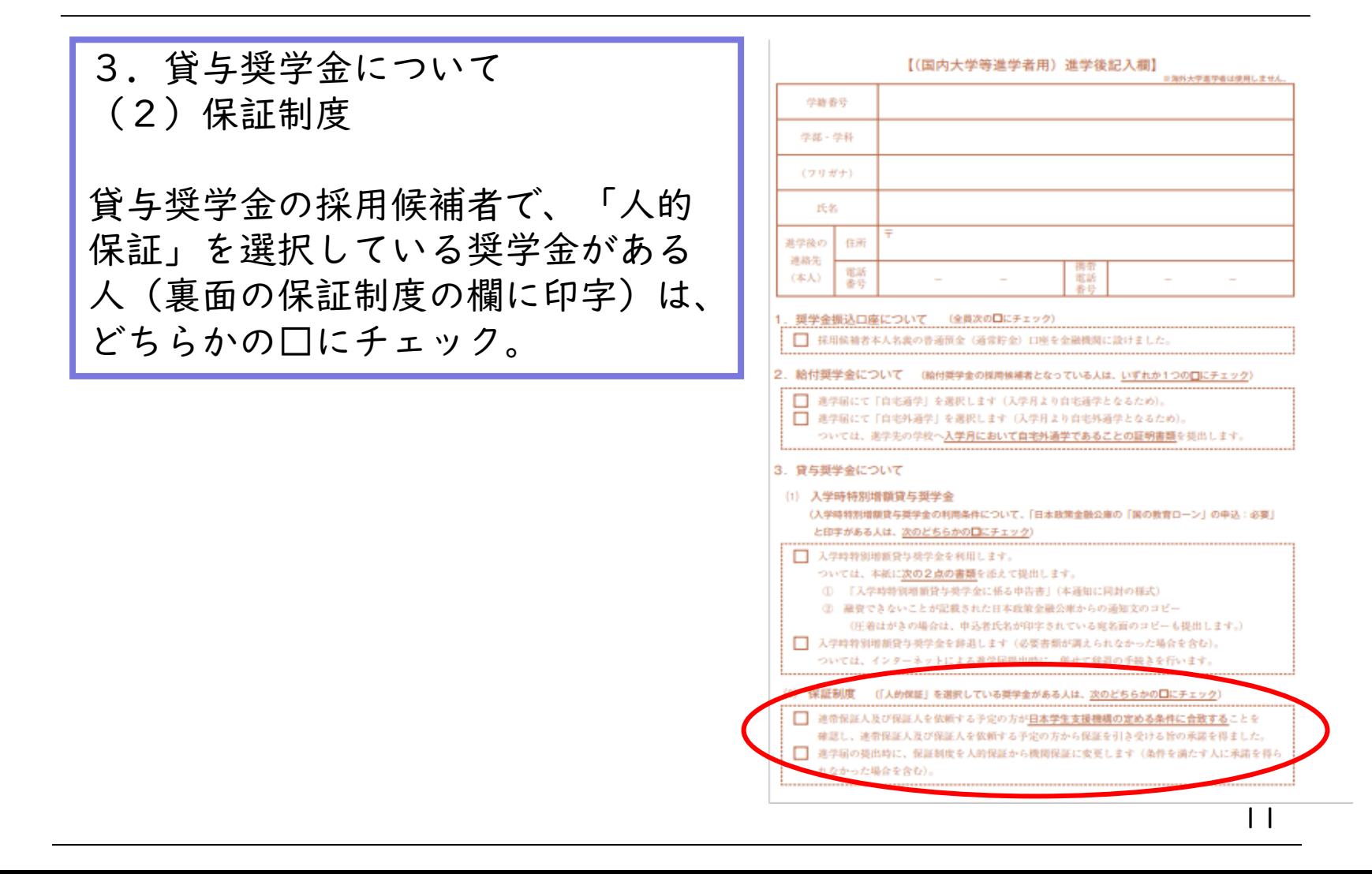

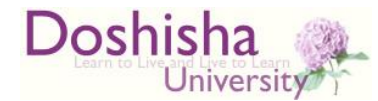

### 候補者に決定後、改氏名を承認された方

候補者に決定後、改氏名を承認されて 「変更承認通知」を受け取っている場合は、一緒に提出してください。

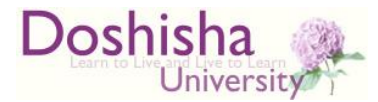

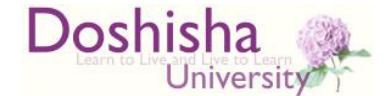

#### 令和6年度大学等奨学生採用候補者決定通知 提出後の手続きについて

採用候補者決定通知が学生生活課に到着した日(土 日に到着した場合は翌月曜日)の夕方以降に

Microsoft 365(Outlook)のメール(大学が付与し

たアドレス宛入 メールは入学後に確認可能です。 4月1日(月)10時~入学前サポートサイトで、 Microsoft365を使用するためのユーザID・パス ワードを確認してください。

に「進学届提出用ユーザID・パスワード」等をお送 りします。次頁以降に記載の手順により、

期限までにインターネットで「進学届」を提出して ください (進学届提出用ホームページアドレスにア クセスし、識別番号:ユーザーIDとパスワードでロ グイン)。

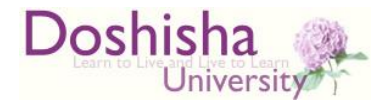

#### Microsoft365(Outlook)メール(大学付与アドレ ス)の確認方法

- ・本学が提供する各種システムを利用するために必要となる ユーザIDとパスワード(初期値)を通知する「ユーザID通知書」 は、4月1日(月)10時以降に入学前サポートサイトにて確認で きます。
- ・メールアドレスは「ユーザID通知書」に記載されているものです (doshisha.ac.jp)。
- ・Microsoft 365(大学ホームページ「在学生の方」からアクセス 可)で本学が付与したメールアドレスを利用できます。

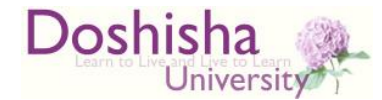

#### 令和6年度大学等奨学生採用候補者決定通知 提出後の手続きについて

#### ●インターネットによる「進学届」の提出が必要

採用候補者決定通知を提出しても、 進学届を提出しなければ、決定通知に記載のすべての奨学金は、 辞退したものとして取り扱われます。

入力期限:5月23日(木) 奨学金振込日:6月11日(火)に4~6月分の奨学金振込。 以降、毎月振込。

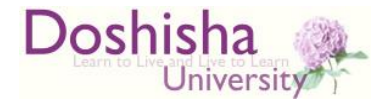

#### インターネットによる進学届の提出・注意事項

■進学届入力下書き用紙を下記URLからダウンロードし、印刷し てください。

[https://www.doshisha.ac.jp/scholarships/latest\\_information/](https://www.doshisha.ac.jp/scholarships/latest_information/for_faculty.html#yoyaku) [for\\_faculty.html#yoyaku](https://www.doshisha.ac.jp/scholarships/latest_information/for_faculty.html#yoyaku)

■進学届入力下書き用紙に下書きをしてから、インターネットで入力 してください。入力開始から30分以上経過すると、タイムアウトとな り、最初からやり直しになります。

■進学届の提出を行ったあとは、インターネットによる修正はできませ ん。入力を間違うとその後の修正手続きが煩雑となるため、必ず下書き をしたうえで、入力してください。例年、生計維持者・保証人の住所と 生年月日を間違うケースが非常に多く発生しています。

■「進学届の提出(高校等で予約済みの人)」を選択してください。ボ

タンの押し間違い、IDやパスワードの入力間違いに気をつけること。

(IDは半角英数字のみ、全角は×。パスワードは大文字・小文字の区別 が厳密に要求されます。)

■人的保証の場合、連帯保証人・保証人の住所欄は、 印鑑登録証明書に記載の住所(住民票と同じ住所)です。

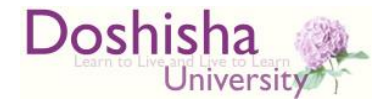

#### インターネットによる進学届の提出・注意事項

|振込口座はあなた(申込者本人)名義 の普通預金口座です。

父母名義の口座では振込不可です。 ※農協、信託銀行・外資系・ネットバンク等は不可 ※長期間利用していない口座は避けてください。

口座を正しく入力しないと振込みは開始されません。 例年、振込口座の入力間違いにより奨学金の初回振込が大幅に遅 れるケースが非常に多く発生しています。下書き用紙の注意点を よく読み、慎重に入力してください。

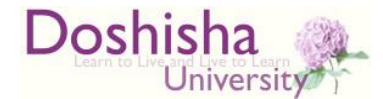

#### インターネットによる進学届の提出・注意事項

### ■給付奨学金で、当初申し込んだ内容から変更できる項目 →採用候補者のしおり (P. 9参照)

- ・貸与奨学金のみ辞退(一部辞退) 給付と貸与の両方について候補者となっているが、貸与の一部また はすべてを辞退したい場合。ただし、一度辞退すると、その取消 はできません。
- ・あなたの生年月日
- ・生計維持者情報

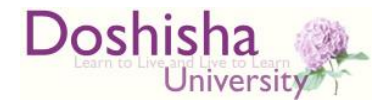

#### インターネットによる進学届の提出・注意事項

■貸与奨学金で、当初申し込んだ内容から変更できる項目 →採用候補者のしおり(P.10参照)

・複数の奨学金の中で一部奨学金のみ辞退

第一種と第二種の両方について候補者となっているが利息のつく 第二種を辞退したい場合。ただし、一度辞退すると、辞退を取り 消すことはできませんので十分にご注意ください。

- ・あなたの生年月日
- ・貸与月額(ただし、検討は慎重に!)

第一種奨学金の採用候補者の方で、採用候補者決定通知に「(最 高月額利用不可)」と記載がある場合、最高月額は利用できませ ん。

- ・入学時特別増額貸与奨学金の貸与額(採用決定者のみ)
- ・利率の算定方法 ・返還方式
- ・保証制度(人的保証or 機関保証) ・生計維持者情報

20

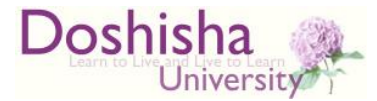

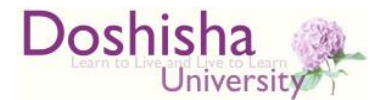

#### インターネットによる「進学届」手続き後のスケジュール

初回振込以後に、大学から父母住所宛に 採用通知を発送します。

→7月上旬に採用関連書類を発送。 貸与奨学金採用者は返還誓約書等を提出していただ きます。

(未提出の場合は採用取消)

採用のお知らせは、Microsoft 365のメール(大学 付与のアドレス宛)にも送付します。

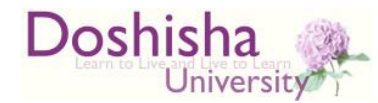

#### 予約採用候補となっていない奨学金を希望する場合

- ・給付のみ申し込んで候補者となったが、貸与も必要な場合。
- ・貸与のみ申し込んで候補者となったが、給付も必要な場合。
- ・貸与の候補者となり、
	- ■第二種に予約採用が決まっているが、第一種に移行したい場合or第 一種も併用したい場合。
	- ■第一種に予約採用が決まっているが、第二種も併用したい場合
- ・多子世帯の方または理工系学部(文化情報学部、理工学部、生 命医科学部)に進学する方のうち、予約採用で給付奨学金に採 用されておらず、在学採用への申込みを希望する場合。

→入学後に必要な奨学金を出願してください。 4月1日(月)より出願受付開始、5月7日(火)出願締切 (郵送、消印有効)。募集要項等、詳細は大学公式サイト内の 「奨学金」のページを参照してください。

採用候補者決定通知に書いてある【採用候補者となった奨学金の種類】 のとおりで良い場合は、新たに出願する必要はありません。

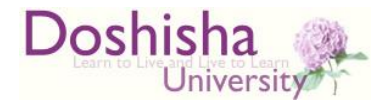

#### 連絡はE-mailを使用します

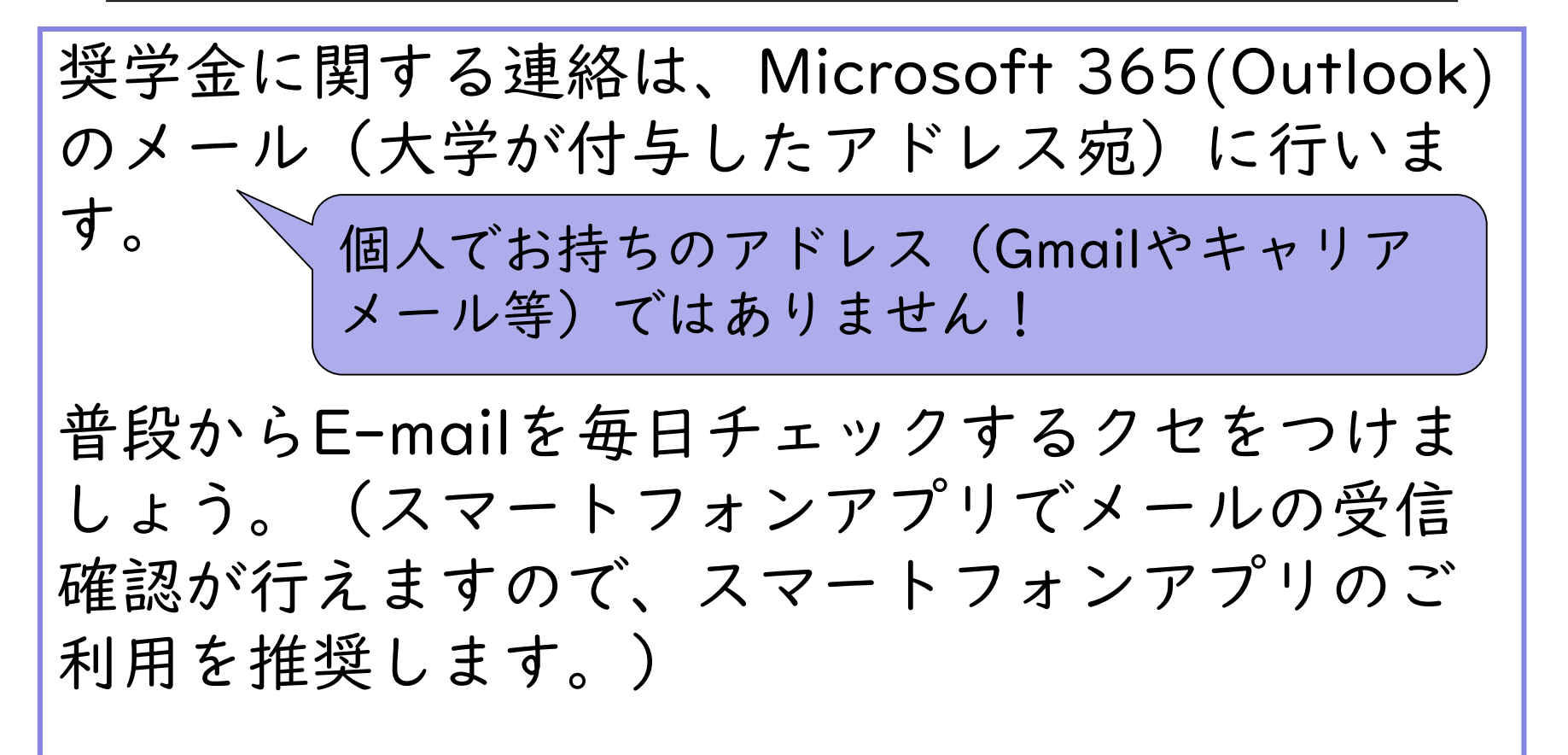